Go to The Ride's **GiveSignUp page**.

Then, on the top navigation bar, click on More  $\rightarrow$  Results

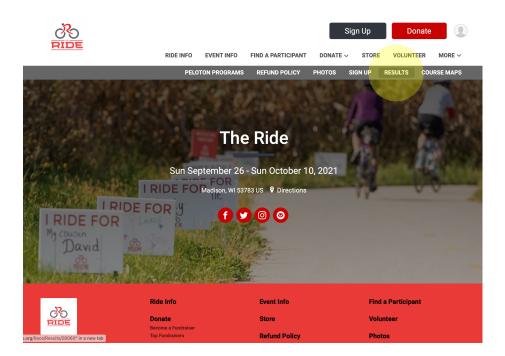

You'll then be taken to the results page where you can upload your virtual results.

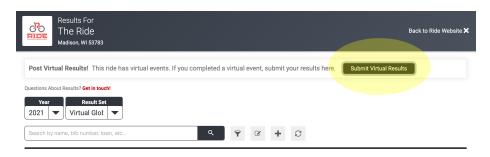

Next search for your registration either by first and last name or by email address and DOB and submit your results.

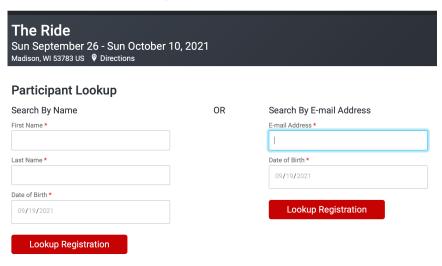

## Find a Participant

RaceJoy Live Phone Tracking and Cheer Sending

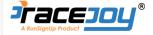

Use the RaceJoy app for advanced tracking of participants and show your support with cheer sending. Participants set up for tracking in RaceJoy and carry their phone as they complete the course. Spectators track participants' actual location in a map view and can send audio cheers. GPS-based progress alerts are typically issued at every mile along the course. Participants need to opt-in for spectators to track them in RaceJoy. Download the RaceJoy app here.

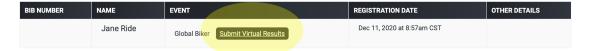

Lookup Someone Else

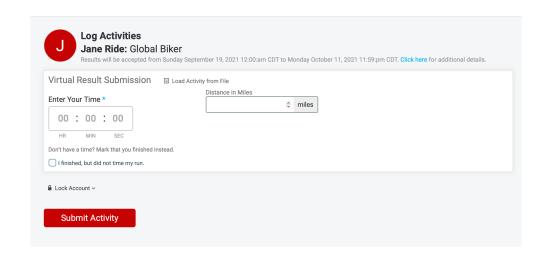